# Quick installation and start-up guide FDNA-01 DeviceNet adapter module

# Safety instructions

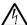

**WARNING!** Obey the safety instructions. If you ignore them, injury or death, or damage to the equipment can occur. See the user's manual.

### Mechanical installation

- Pull out the lock.
- Install the module carefully to an option module slot of the drive. See the drive hardware manual.
- 3. Push in the lock.
- 4. Tighten the screw to torque 0.8 N·m using a Torx TX10 screwdriver.

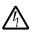

**WARNING!** Do not use excessive force, or leave the screw too loose. Overtightening can damage the screw or

module. A loose screw decreases the EMC performance, and can even cause an operation failure.

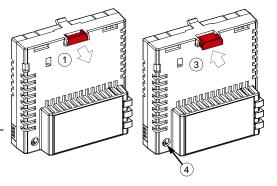

### Electrical installation

# Layout of the module

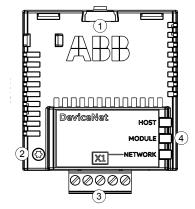

| No. | Description                  |
|-----|------------------------------|
| 1   | Lock                         |
| 2   | Mounting and grounding screw |
| 3   | Bus connector [X1]           |
| 4   | Diagnostic LEDs              |

## Pin allocation for [X1]

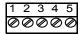

| Pin |       | Description                          |
|-----|-------|--------------------------------------|
| 1   | V-    | Network power supply ground (0V DC)  |
| 2   | CAN_L | CAN_L bus line                       |
| 3   | SHLD  | Network cable shield                 |
| 4   | CAN_H | CAN_H bus line                       |
| 5   | V+    | Network power supply source (24V DC) |

### Bus termination

The module does not provide bus termination. The DeviceNet network should be terminated at both ends of the trunk cable with a 121 ohm, ¼ W, 1% metal film resistor.

Connect the resistor between the two signal wires (CAN\_H, CAN\_L) on the DeviceNet cable, as shown in this figure.

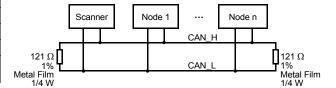

# Start-up

When the module is connected to the drive, the drive control program sets the applicable parameters. See the appropriate drive manual.

## Basic parameter settings

| Index | Name                  | Value                                                                                                    |
|-------|-----------------------|----------------------------------------------------------------------------------------------------|
| 20.01 | Ext1 commands         | Fieldbus A                                                                                                    |
| 22.11 | Speed ref1 source     | FBAA ref 1                                                                                                    |
| 28.11 | Frequency ref1 source | FBA A ref 1                                                                                                    |
| 50.01 | FBA A enable          | Enable (or select the option slot in which the module is installed). This activates the communication module. The HOST LED becomes green. |
| 50.02 | FBA A comm loss func  | Fault                                                                                                    |
| 51.02 | MAC ID                | Set the MAC ID number for the drive.                                                                                                    |

To take the settings into use, validate and refresh the parameters with parameter 51.27 FBA par refresh.

## **Further information**

See the latest version of *FDNA-01 DeviceNet adapter module user's manual* (3AFE68573360 [English]) in ABB library (www.abb.com/drives/documents).

For more information on fieldbus options and protocols provided by ABB Drives, see the fieldbus communications web page (new.abb.com/drives/connectivity/fieldbus-connectivity).

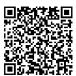

FDNA-01 manual

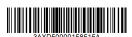

3AXD50000158515 Rev A (EN) 2017-11-23

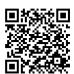

Fieldbus communications web page

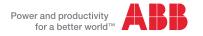